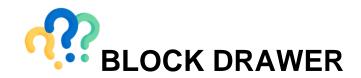

This is a feature of the Learning Management System that is commonly missed by students.

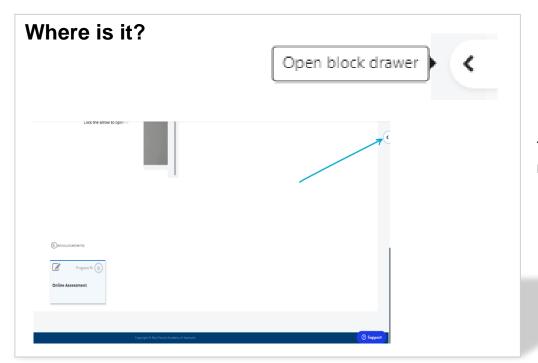

This is found on the farright part of the page.

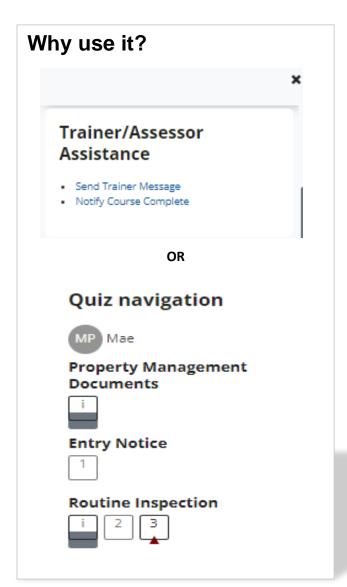

By clicking on this arrow tab, you will see the blocks available in your course especially the Trainer/Assistance area. This also includes glossaries, announcements, completion progress etc.

When you have a particular task open, this will also reveal page blocks for easier navigation. This will save you from clicking "Next" or "Back" buttons whenever you want to jump to a specific page.

To maximise screen, simply click on the X mark to collapse it back and click on the arrow to activate It once more.

Once the arrow is toggled, the system will remember this selection. This will automatically open on the next log in as it is only collapsed during initial access.